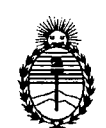

**DISPOSICIÓN Nº** 

 $0307$ 

Ministerio de Salud Secretaría de Políticas, Regulación e Institutos A.N.M.A.T.

BUENOS AIRES, 2 **1 ENE 2013**

VISTO el Expediente Nº 1-47-7144/12-9 del Registro de esta Administración Nacional de Medicamentos, Alimentos y Tecnología Médica (ANMAT), y

CONSIDERANDO:

Que por las presentes actuaciones VSA Alta Complejidad S.A. solicita se autorice la inscripción en el Registro Productores y Productos de Tecnología Médica (RPPTM) de esta Administración Nacional, de un nuevo producto médico.

Que las actividades de elaboración y comercialización de productos médicos se encuentran contempladas por la Ley 16463, el Decreto 9763/64, y MERCOSUR/GMC/RES. Nº 40/00, incorporada al ordenamiento jurídico nacional por Disposición ANMAT Nº 2318/02 (TO 2004), y normas complementarias.

Que consta la evaluación técnica producida por el Departamento de Registro.

Que consta la evaluación técnica producida por la Dirección de Tecnología Médica, en la que informa que el producto estudiado reúne los requisitos técnicos que contempla la norma legal vigente, y que los establecimientos declarados demuestran aptitud para la elaboración y el control de calidad del producto cuya inscripción en el Registro se solicita.

Que los datos identificatorios característicos a ser transcriptos en los proyectos de la Disposición Autorizante y del Certificado correspondiente, han sido convalidados por las áreas técnicas precedentemente citadas.

Que se ha dado cumplimiento a los requisitos legales y formales que contempla la normativa vigente en la materia.

Que corresponde autorizar la inscripción en el RPPTM del producto médico objeto de la solicitud.

 $\zeta$ 

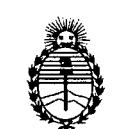

Ministerio de Salud Secretaría de Políticas, Regulación e Institutos A.N.M.A.T.

**DISPOBICIÓN Rº** 

 $0307$ 

Que se actúa en virtud de las facultades conferidas por los Artículos 80, inciso 11) y 100, inciso i) del Decreto 1490/92 y por el Decreto 425/10.

> Por ello; EL INTERVENTOR DE LA ADMINISTRACIÓN NACIONAL DE MEDICAMENTOS,ALIMENTOS Y TECNOLOGÍA MÉDICA

# DISPONE:

ARTICULO 1°- Autorízase la inscripción en el Registro Nacional de Productores y Productos de Tecnología Médica (RPPTM) de la Administración Nacional de Medicamentos, Alimentos y Tecnología Médica del producto médico de marca PERFINT nombre descriptivo Aparatos Auxiliares para el Posicionamiento, Radiográfico/Radioterapéutico, y nombre técnico Posicionador Robótica, de acuerdo a lo solicitado, por VSA Alta Complejidad S.A., con los Datos Identificatorios Característicos que figuran como Anexo 1 de la presente Disposición y que forma parte integrante de la misma.

ARTICULO 2° - Autorízanse los textos de los proyectos de rótulo/s y de instrucciones de uso que obran a fojas 77 y 78 a 91 respectivamente, figurando ~ como Anexo II de la presente Disposición y que forma parte integrante de la misma.

ARTICULO 30 - Extiéndase, sobre la base de lo dispuesto en los Artículos precedentes, el Certificado de Inscripción en el RPPTM, figurando como Anexo III de la presente Disposición y que forma parte integrante de la misma

ARTICULO 40 - En los rótulos e instrucciones de uso autorizados deberá figurar la leyenda: Autorizado por la ANMAT, PM-1033-40, con exclusión de toda otra leyenda no contemplada en la normativa vigente.

ARTICULO 5°- La vigencia del Certificado mencionado en el Artículo 30 será por cinco (5) años, a partir de la fecha impresa en el mismo.

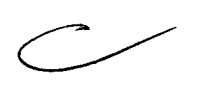

 $\pmb{\mathcal{S}}$ 

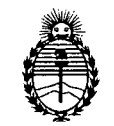

Ministerio de Salud Secretaría de Políticas, Regulación e Institutos A.N.M.A.T.

**DISPOBICIÓN IF** 

 $0\,$   $3\,$   $0$ 

ARTICULO 6º - Regístrese. Inscríbase en el Registro Nacional de Productores y Productos de Tecnología Médica al nuevo producto. Por Mesa de Entradas notifíquese al interesado, haciéndole entrega de copia autenticada de la presente Disposición, conjuntamente con sus Anexos I, II y III. Gírese al Departamento de Registro a los fines de confeccionar el legajo correspondiente. Cumplido, archívese.

Expediente Nº 1-47-7144/12-9 DISPOSICIÓN Nº

ORSINGHER **TERVENTOR A.N.M.A.T.** 

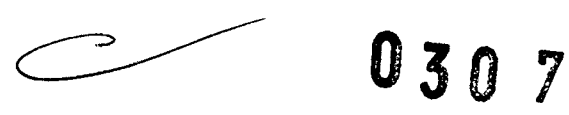

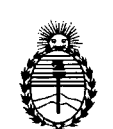

Ministerio de Salud Secretaría de Políticas, Regulación e Institutos A.N.M.A.T.

# ANEXO I

DATOS IDENTIFICATORIOS CARACTERÍSTICOS del PRODUCTO MÉDICO inscripto en el RPPTM mediante DISPOSICIÓN ANMAT N°  $\ldots$  .  $\cdots$   $\cdots$   $\cdots$   $\cdots$   $\cdots$   $\cdots$ 

Nombre descriptivo: Posicionador Robótico

Código de identificación y nombre técnico UMDNS: 13-260 Aparatos Auxiliares para el Posicionamiento, Radiográfico/Radioterapéutico.

Marca del producto médico: PERFINT

Clase de Riesgo: Clase II

Indicación/es autorizada/s: sistema de posicionamiento robótico para asistir al médico en la realización de procedimientos intervencionistas guiados por imágenes.

Modelo/s: ROBlO EX

Condición de expendio: venta exclusiva a profesionales e instituciones sanitarias. Vida Útil: 10 (diez) años.

Nombre del fabricante: Perfint Healthcare Private Limited

Lugar/es de elaboración: III Floor Nº 16, South West Boag Road, T. Nagar, Chennai 600017, Tamil Nadu, India.

Representante Autorizado: Emergo Europe

Dirección: Molenstraat 15, 2513BH, S-Gravenhage, Países Bajos.

Expediente Nº 1-47-7144/12-9 DISPOSICIÓN Nº

**Dr.** OTTO A. ORSINGHFR **SUB-INTERVENTOR**  $A.N.M.A.T.$ 

**A** y

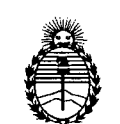

Ministerio de Salud Secretaría de Políticas, Regulación e Institutos A.N.M.A.T.

ANEXO II

TEXTO DEL/LOS RÓTULO/S e INSTRUCCIONES DE USO AUTORIZADO/S del PRODUCTO MÉDICO inscripto en el RPPTM mediante DISPOSICIÓN ANMAT  $N^{\circ}$  0307

 $\bar{z}$ 

Dr. OTTO A. ORSINGHFR SUB-INTERVENTOR  $A.N.M.A.3'$ .

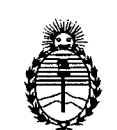

Ministerio de Salud Secretaría de Políticas, Regulación e Institutos A.N.M.A.T.

# ANEXO III

## CERTIFICADO

Expediente N°: 1-47-7144/12-9

El Interventor de la Administración Nacional de Medicamentos, Alimentos y Tecnología Médica (ANMAT) certifica que, mediante la Disposición No..U..~J..<sup>O</sup> ..... , <sup>y</sup> de acuerdo <sup>a</sup> lo solicitado por VSA Alta Complejidad S.A. se autorizó la inscripción en el Registro Nacional de Productores y Productos de Tecnología Médica (RPPTM), de un nuevo producto con los siguientes datos identificatorios característicos:

Nombre descriptivo: Posicionador Robótico

Código de identificación y nombre técnico UMDNS: 13-260 Aparatos Auxiliares para el Posicionamiento, Radiográfico/Radioterapéutico.

Marca del producto médico: PERFINT

Clase de Riesgo: Clase II

Indicación/es autorizada/s: sistema de posicionamiento robótico para asistir al médico en la realización de procedimientos intervencionistas guiados por imágenes.

Modelo/s: ROBlO EX

Condición de expendio: venta exclusiva a profesionales e instituciones sanitarias. Vida Útil: 10 (diez) años.

Nombre del fabricante: Perfint Healthcare Private limited

Lugar/es de elaboración: III Floor Nº 16, South West Boag Road, T. Nagar, Chennai 600017, Tamil Nadu, India.

Representante Autorizado: Emergo Europe

Dirección: Molenstraat 15, 2513BH, S-Gravenhage, Países Bajos.

Se extiende a VSA Alta Complejidad S.A. el Certificado PM-1033-40, en la Ciudad de Buenos Aires, a ~..~~~ ..~.9.1.~, siendo su vigencia por cinco (5) años a contar de la fecha de susemisión.

DISPOSICIÓN Nº

~

 $\mu$ *kio<sup>1</sup>* ORSINGHER SUB-INTERVENTOR A.N.M.A.T.

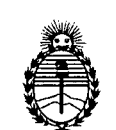

Ministerio de Salud Secretaría de Políticas, Regulación e Institutos A.N.M.A.T.

# **ANEXO III**

# CERTIFICADO

Expediente N0: 1-47-7144/12-9

El Interventor de la Administración Nacional de Medicamentos, Alimentos y Tecnología Médica (ANMAT) certifica que, mediante la Disposición  $N^{\circ}$ ..... $\left[\!\!\left[1\ldots\right]\!\!\right]$ ..., $\left[\!\!\left[1\ldots\right]\!\!\right]$  de acuerdo a lo solicitado por VSA Alta Complejidad S.A. se autorizó la inscripción en el Registro Nacional de Productores y Productos de Tecnología Médica (RPPTM), de un nuevo producto con los siguientes datos identificatorios característicos:

Nombre descriptivo: Posicionador Robótico

Código de identificación y nombre técnico UMDNS: 13-260 Aparatos Auxiliares para el Posicionamiento, Radiográfico/Radioterapéutico.

Marca del producto médico: PERFINT

Clase de Riesgo: Clase II

Indicación/es autorizada/s: sistema de posicionamiento robótico para asistir al médico en la realización de procedimientos intervencionistas guiados por imágenes.

Modelo/s: ROBlO EX

Condición de expendio: venta exclusiva a profesionales e instituciones sanitarias. Vida Útil: 10 (diez) años.

Nombre del fabricante: Perfint Healthcare Private Limited

Lugar/es de elaboración: III Floor Nº 16, South West Boag Road, T. Nagar, Chennai 600017, Tamil Nadu, India.

Representante Autorizado: Emergo Europe

Dirección: Molenstraat 15, 2513BH, S-Gravenhage, Países Bajos.

Se extiende a VSA Alta Complejidad S.A. el Certificado PM-1033-40, en la Ciudad de Buenos Aires,  $a_{\dots}$ . <sup>N</sup> <sup>2</sup> <sup>O</sup>**13 .** d .. . (5)- e uenos Ires, a : , sien o su vigencia por CinCO anos a contar de la fecha de su emisión.

DISPOSICIÓN NO

Dr. OTTO SUB-INTERVENGHE ORSINGHER  $N.M.A.T.$ 

**FOLIO** 

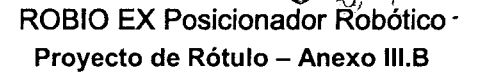

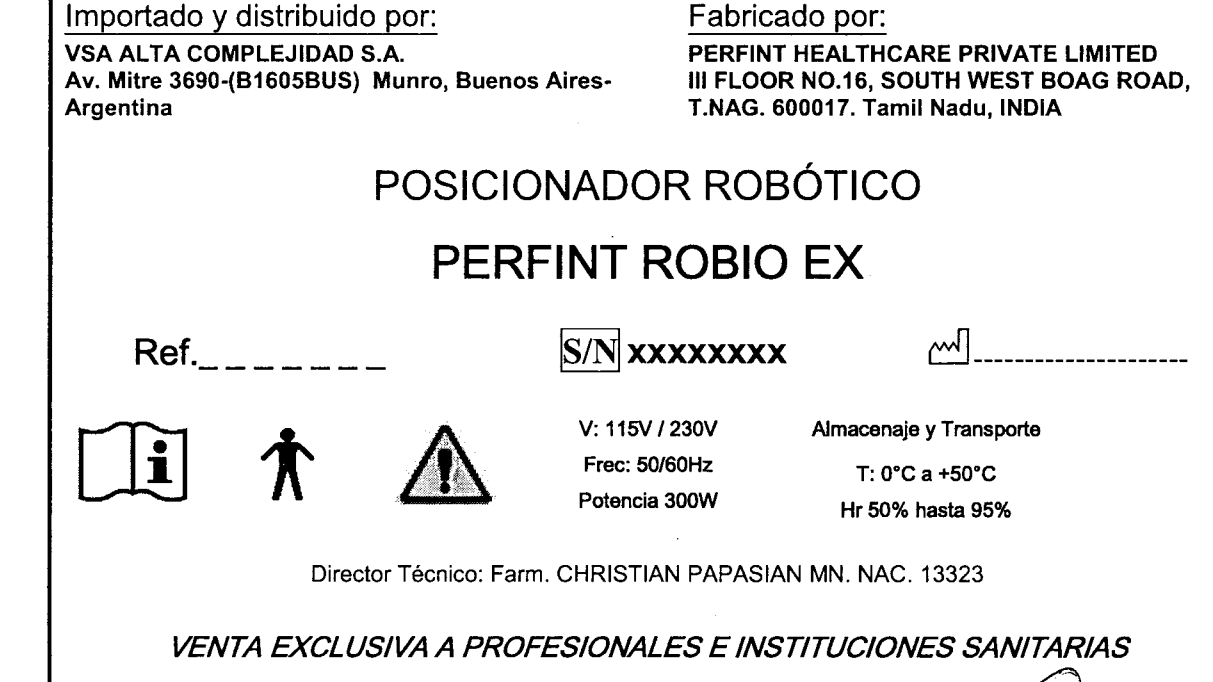

Perfini

Autorizado por la ANMAT PM-1033-40

1 l u

Luis A. Israel VSA ALTA COMPLEJIDAD S.A. PRESIDENTE

apaśian Knoli céutico M.N. Nº13.323 **Director Técnico** 

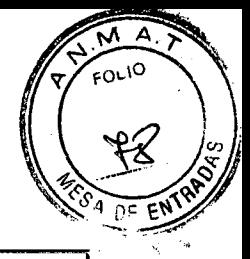

Perfini

Importado y distribuido por: VSA ALTA COMPLEJIDAD S.A. Av. Mitre 3690-(B1605BUS) Munro, Buenos Aires-**Argentina** 

Fabricado por: PERFINT HEALTHCARE PRIVATE LIMITED 11IFLOOR NO.16, SOUTH WEST BOAG ROAD, T.NAG 600017. Tamil Nadu, INDIA

# POSICIONADOR ROBÓTICO

# **PERFINT ROBlO EX**

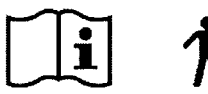

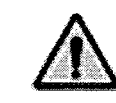

v: 115V /230V Free: 50/60Hz Potencia 300W Almacenaje y Transporte  $T: 0^{\circ}C$  a +50 $^{\circ}C$ 

Hr 50% hasta 95%

Director Técnico: Farm. CHRISTIAN PAPASIAN MN. NAC. 13323

*VENTA EXCLUSIVA A PROFESIONALES E INSTITUCIONES SANITARIAS*

Autorizado por la ANMAT PM-1033-40

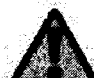

<sup>o</sup> o. *No planee cerca de estr1lc1urasVitfiles.Planee siempre dejando slificiente espacio para evital cliiJ1quierdtitro aljJt1di!nte..*

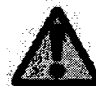

el dispositivo se puede caerse durante el fijación si no se siguen las instrucciones.

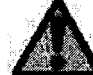

*Cubra la placa dejijadóncucmdoel dispositivo no se utilice paro evitar un golpe/daño accidental al operador,* 

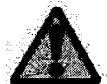

Tenga cuidado mientras esté desmontando el dispositivo. Mantenga las piernas alejadas de los pedales para liberar mientras saca el dispositivo.

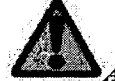

*. ..'4sI!gÚl'ese de que el inoiútoreste en [aposiCión fija durante e/moVImiento .*

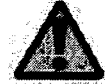

*. E~'itequecaigl1 algún liquido en eltiispos1tivo,*

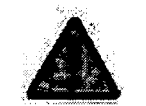

*El movimiento del paciente durante el procedimiento puede causar el* posicionamiento incorrecto de la aguja.

*Asegurese* que el paciente no se mueva durante todo el procedimiento

Limitaciones de uso

COMPLEJIDAD S.A. **PRESIDENTE** 

n Knoll ∴h<del>ha</del>ti Farmacédico M.N. Nº13.323

Director Técnico

Página 1 de 14

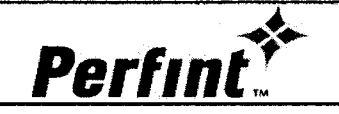

- Robio EX debe ser operado únicamente por personal calificado para realizar punciones guiadas por tomografía computarizada. Todos los operadores deben estar apropiadamente capacitados en el uso de ROBlO EX
- La guía de aguja (buje) del ROBIO EX está diseñando para guiar/asistir al clínico para avanzar
- manualmente las agujas en trayectoria recta.
- La Planeación y ejecución del procedimiento debe ser realizado por personal calificado.
- El propósito de ROBlO EX es utilizarse únicamente con unidades de CT y PET-CT.
- Es necesario tener cuidado del movimiento del paciente durante la planeación y procedimiento.
- Para obtener mejores resultados es necesario dar instrucciones apropiadas sobre la respiración y anestesia.
- *• El movimiento del paciente durante el procedimiento puede causar el posicionamiento incorrecto de la aguja.*
- *• Asegúrese que el paciente no se mueva durante todo el procedimiento.*

#### Seguridad - Consideraciones Importantes de Seguridad

#### El personal debe estar capacitado

DESCRIPCiÓN DEL ROBlO EX

El usuario debe estar capacitado en el procedimiento operacional y estar consciente de los daños potenciales antes de utilizar el dispositivo. No utilice el ROBlO EX para otra cosa que no sea el propósito para el cual fue diseñado.

- *No utilice el ROBlO EX para otra cosa que no sea el propósito de uso Perfint*
- *No se hará responsable por ninguno de los daños causados por el uso inadecuado.*

# EieA Eje Eje B ண் Efector final en el Panel de Contról eje rotario. EjeV

ROBlO EX es un posicionador robótico diseñado para asistir a los radiólogos intervencionistas a realizar procedimientos que requieren el posicionamiento preciso de las herramientas. Con sus 4 grados de libertad de movimiento (DOF), el dispositivo puede posicionar herramientas para diversos procedimientos tales como biopsia, FNAC, control y manejo de dolor, Drenaje y Ablación en el cuerpo del paciente cubriendo el tórax, abdomen y regiones pélvicas. El dispositivo es capaz de posicionarse para alcanzar ángulos complejos en 3D a través de la combinación de ángulos orbitales (a través del paciente) y ángulos cráneo / caudales (de pies a cabeza) a cualquier profundidad del cuerpo del pacie

3.2 Indicaciones de uso

OMPLEJIDAD S.A PRESIDENTE

apasian Knoli Geutico M.N. Nº13.323<br>Director Técnico

Página 2 de 14

# $30<sup>°</sup>$

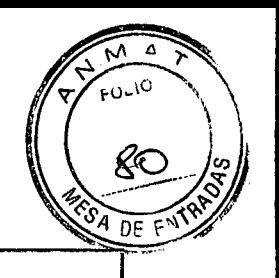

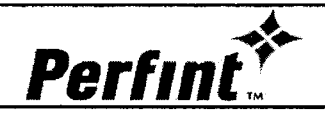

# ROBlO EX Posicionador Robótico Instrucciones de Uso - Anexo **111.8**

ROBlO EX permite al médico clínico crear un plan para colocar la herramienta en el órgano en imágenes de DICOM 3.0 obtenidas de la tomografía computarizada Este plan consiste en determinar el punto de entrada o acceso del clínico, el punto objetivo y la trayectoria. Una vez que el médico clínico se confirma el plan, el brazo robótico posiciona una guía de la herramienta sobre el cuerpo del paciente. Posteriormente el clínico acerca manualmente la herramienta (aquja), para que la aguja pase por el punto de entrada y la trayectoria planeados para alcanzar el objetivo.

ROBlO EX permite al clínico planear y asistir en la realización de procedimientos intervencionistas como biopsias, FNAC, RFA, Drenaje y procedimientos de manejo del dolor, etc.

ROBlO EX puede facilitar casi cualquier punción guiada vía tomografía computarizada realizada tradicionalmente a mano libre. El médico puede planear el procedimiento marcando el punto de entrada en la superficie de la piel y el punto del objetivo en el centro de la lesión. El sistema calcula los valores de las coordenadas de la longitud especifica de la aguja. El sistema permite al médico analizar el plan, re planear y ejecutarlo.

El sistema se encarga de la profundad de la aguja y suministra ángulos automáticamente, lo que permite a los doctores posicionar las herramientas con mayor precisión y menos punciones.

#### Contraindicaciones

- Pacientes poco dispuestos a cooperar y disneicos
- Procedimientos en lesiones de tejidos no blandos
- Pacientes que no pueden seguir instrucciones

#### 3.3 Requisitos de los Dispositivos Complementarios

#### Requisitos de la unidad - CT (Tomografía Computarizada)

- El ROBlO EX puede ser utilizado prácticamente con cualquier Unidad CT compatible con DICOM 3.0. La posición relativa a la vertical del anillo o gantry, la mesa y la posición superior de la cuna, desplegados en la unidad CT debe ser la correcta. Además, el eje longitudinal de la mesa de CT debe ser 90° con respecto al plano del escaneo (Cuando el anillo o grantry no esté inclinado).
- La unidad CT debe tener la capacidad para desplegar imágenes escaneadas y reconstruidas en la vista radiográfica de todos los protocolos de escaneo.
- La unidad debe tener la capacidad para transferir imágenes escaneadas y reconstruidas a la consola de ROBlO EX en la vista de radiología de todos los protocolos de escaneo.

#### Requisitos de las agujas

Virtualmente cualquier tipo de aguja recta medidas 11G y 25G puede ser utilizada. Para mayor precisión debe ingresarse la longitud correcta de la aguja.

La aguja no debe doblarse durante la inserción, ya que esto puede causar que la misma se inserte en un ángulo incorrecto. También se ha observado que el riesgo que se corre al doblar la aguja, se incrementa con el uso de agujas largas y delgadas.

#### Efector final

El efector final sostiene el buje esterilizado firme por el cual la aguja es insertada para alcanzar el objetivo. La operación de sujeción se logra con la ayuda del interruptor de pie o con la Tecla EE para sujetar/liberar ubicada en el panel de control

Israel COMPLEJIDAD S.A. PRESIDENTE

Página 3 de 14

**M** coituéosmis<sup>3</sup> Christian E. Papasian Knoll

# $0.3f$

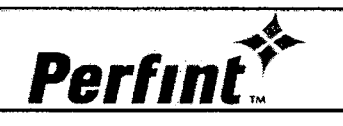

# ROBlO EX Posicionador Robótico Instrucciones de Uso - Anexo 11I.8

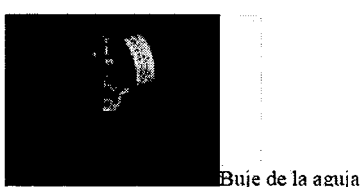

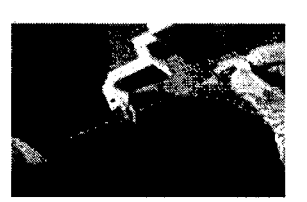

#### Bujes de aguja

Los Bujes de las agujas son bujes de plástico divididos seleccionados con base en el tamaño de la aguja que va a ser utilizada en el procedimiento. El buje de la aguja facilita a los doctores el poder utilizar agujas de diferentes tipo y calibre. Asegura que la aguja quede sujeta firmemente por el Efector final. Perfint provee bujes de agujas con calibres de 11G a 25G.

Fig.: Marca. del calibre Fig.: La aguja es insertada

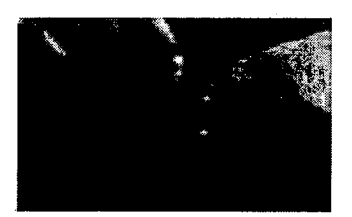

por el buje como se muestra

buje no estefilojo.

srael LEREAD S.A.

**PESIDENTE** 

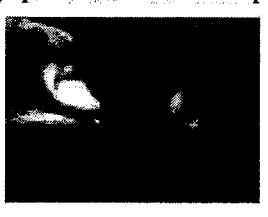

Buje puede dividirsé en dos piezas sí se requiere.

*No reutilice el buje. El buje debe ser esterilizado con ETO antes de usarlo (ver el apéndice Vdonde se detalla elprocesodeesterilizadón porEIV)todoslosbuje.-; deben de.-;echarse*  $en$  *el cesto rojo de desecho (debe ser desinfectado antes de desecharlo) Reutilizar el buje puede dar como resultado una infección o enfermedades graves del paciente debido a los contaminantes del uso anterior*.

.<br>Asegúrese que los bujes de las agujas son seleccionados de tal manera que la marca del calibre *sea igual en ambos lados y que sean de valor menor/compotible con Ja aguja uÍilizada en el procedimiento. El uso de bujes inroiTect~ diuá resultodos incorroctos .*

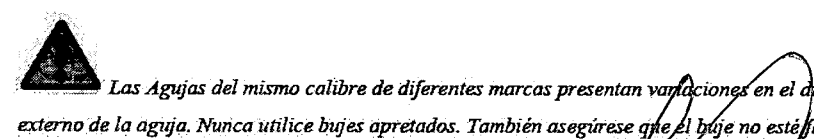

iámetro

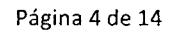

ian Knoll Ceutico M.N. Nº13.323 Director Técnico

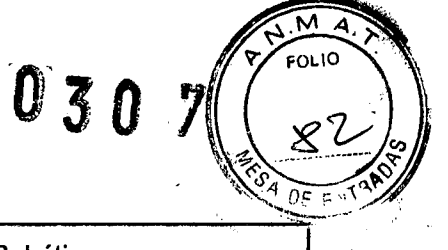

**Perfint** 

#### Interruptor de pie

El Interruptor del pie permite a los usuarios hacer posicionamientos, sujetar y operación de retroceder con el pie.

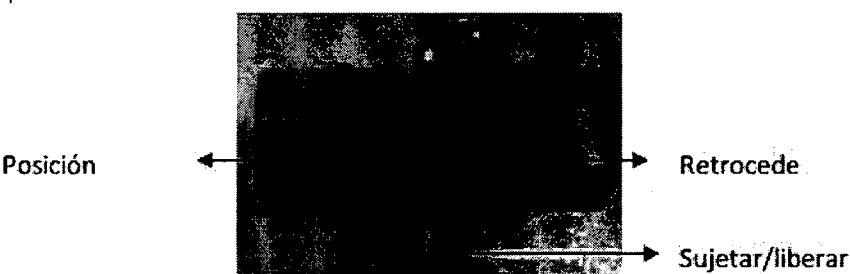

#### Conexión del dispositivo

Utilice siempre el dispositivo conectado a la corriente eléctrica. Utilice la batería únicamente para emergencias. Revise el estado de la batería antes de usar el dispositivo. No conecte/desconecte los cables cuando el dispositivo esté encendido.

#### PRECAUCIONES

#### *• No aplique más presión al Efector Final*

Hay posibilidades de que el Efector Final se desvíe si se le aplica mayor presión de la necesaria. No aplique mayor presión al Efector Final para asegurar el posicionamiento preciso de la aguja. No utilice bujes apretados durante la inserción de la aguja.

#### *• Evite doblar la aguja durante la inserción*

La aguja no debe doblarse durante la inserción, ya que esto puede causar que la aguja se inserte en un ángulo incorrecto. El riesgo de que la aguja se doble se incrementa con el uso de agujas largas y delgada y también se ha observado en algunas pistolas de biopsia desechables o que se utilizan una sola vez. Si se utiliza una pistola de biopsia, se recomienda utilizar una aguja introductora.

*• Mantenga libres los brazos del dispositivo*

Evite colgar cualquier cosa en /sobre los brazos del dispositivo.

*• Evite golpear el dispositivo al Transportarlo*

Es necesario poner atención especial al Efector Final al transportar el dispositivo. El Efector Final puede dañarse debido a un golpe accidental. Asegúrese que el dispositivo siempre se encuentre en la posición inicial al transportarlo, moverlo o cuando esté fijo.

*Fije el dispositivo apropiadamente*

El ROBlO EX debe fijarse de manera apropiada a la placa de fijación instalada en el piso. Siga las instrucciones de la sección 4.5 para una fijación segura y uniforme.

*• Mantenga suficiente tolerancia mientras realiza la planeación cerca de un órgano vital* Planee siempre dejando espacio suficiente en las estructuras vitales para evitar algán daño. El posicionamiento incorrecto de la aguja puede ocurrir debido al movimiento inadvertido del paciente u otros factores. Realice un escaneo de revisión para garantizar la seguridad.

apasian Knoli armacéutico M.N. Nº13.323 Director Técnico

**EJIDAD S.** TA COM PRESID

Página 5 de 14

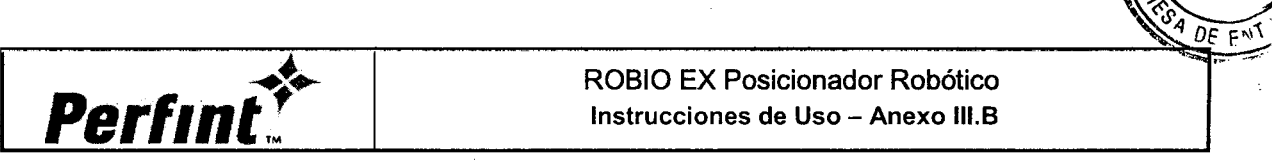

Ñ۸ FOLIO

#### 3.4; 3.9

#### Cómo Preparar el Sistema para Utilizarlo

Describe los requisitos del sitio, visión general de la consola, conceptos básicos del sistema, cómo encender el sistema, ajustando el monitor, control del operador, fijación, y posicionamiento/transporte.

# Requisitos del sitio

### Antes de que llegue el sistema

Asegurarse de que todo el trabajo de pre-instalación esté terminado y que cumple con la lista de requisitos incluida en este manual antes de la entregalinstalación del sistema/dispositivo.

A menos que esté especificado lo contrario, el cliente es responsable de las preparación del sitio, lo cual puede incluir, pero no está limitado a, los siguientes pasos:

- Evaluar el tamaño del cuarto
- Posicionamiento relativo a los componentes del sistema dentro del cuarto
- Accesibilidad para el equipo puertas, corredores y elevadores (espacio y limitaciones de carga)
- La carga que soporta el piso, nivelación del mismo y modificaciones necesarias del edificio.
- Instalación de aires acondicionados de ser necesario
- Instalación de los conductos eléctricos, cajas de conexión, ductos y terminales a tierra (ERT) de ser necesarias.
- Hardware y configuraciones de red
- Procurar contar con el material de renovación y construcción
- RETIRE LA MANGUERA DE LA CAMA ANTES DE MOVER LA CUNA
- COLOQUE EL DISPOSITIVO EN LA POSICION "INICIAL"ANTES DE MOVERLO
- Cubrir los gastos de alteraciones y modificaciones cuando no sean suministrados específicamente en el contrato de venta de Perfint
- Almacenamiento para el sistema de ser necesario antes de la instalación

#### Diseño y distribución del cuarto

*El diseño delcuarto de ROBlO Exdepende del dise1uJ delcuartode1 CTy por lotantopuede variar.*

U*La elección dende ubiCar el dispqsitivo depende del cliente, pero tiene queserdefinido en la documentación del sitio preVio a Úlinstalación.*

*El areadeinovimientode ROBlO EXilepe1Ulede donde seaellmiade eolOtaéióri, será la rota del tírea*  $de$  *ubicación de la estación del fijación.* 

#### Para Iniciar

#### Ajuste físico - Cómo conectar la corriente

Conecte el cable de corriente AC del sistema en el puerto ubicado en el panel posterior y conecte el cable de la corriente a una toma de corriente/conector a tierra.

. apasian Knoll

aceutico M.N. Nº13.323 I"tirer.tor Técnico Página 6 de 14

A TA COMPLEJIDAD S.A. **PRESIDENTE** 

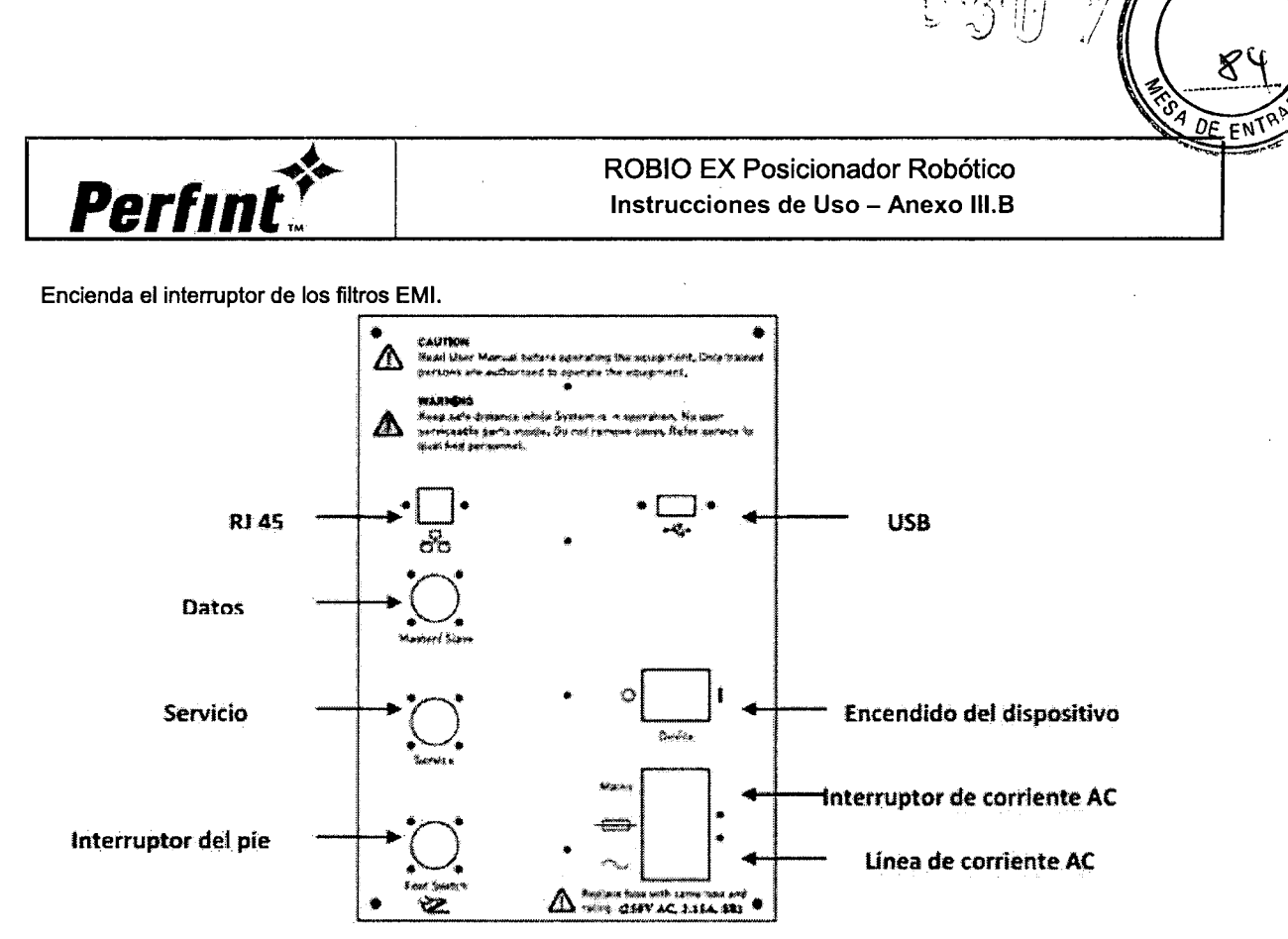

#### Cómo conectar el interruptor de pie.

El interruptor de pie se conecta al dispositivo por medio del conector enclavable que viene en la parte posterior del dispositivo.

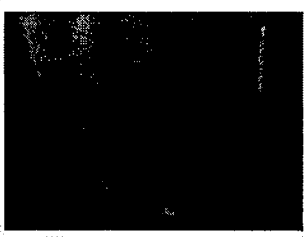

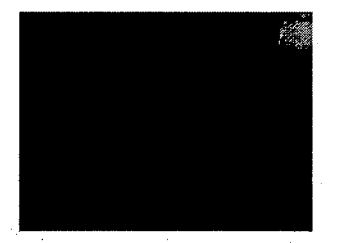

Fig.: Conecte el conector alineando el punto del corte y gire para asegurarlo

#### Encendiendo la maquina

Presione el interruptor de encendido/apagado ubicado en la parte posterior de la maquina. Cuando se oprime el interruptor de encendido/apagado la maquina se enciende con un mensaje de bienvenida en la pantalla.

#### Auto diagnóstico de inicio del sistema (POST)

El dispositivo inicia una serie de inspecciones automáticas que verifican el estatus de los motores de prueba, codificador y sensores. Los resultados del auto diagnóstico se comunican a la aplicación.

#### Fijación de la maquina

El ROBlO EX se fija a la placa del fijación antes de un procedimiento. La placa fijación está sujeta permanentemente al piso y provee referencia al sistema ROBlO EX con respecto al sistema de coordenadas del gantry o anillo de CT. El ROBIO EX cuenta con un pedal de fijación. El dispositivo se empuja sobre la placa de fijación de tal manera que se eleve del piso y no descanse sobre las ruedas giratorias. F

Knoi utico M.N. N°13.323 Director Técnico

**VSA ALTÁ C** 

Página 7 de 14

-<br>ም ,

Ñ۸ **FOLIO** 

**Perfint** 

ROBIO EX Posicionador Robótico Instrucciones de Uso - Anexo III.B

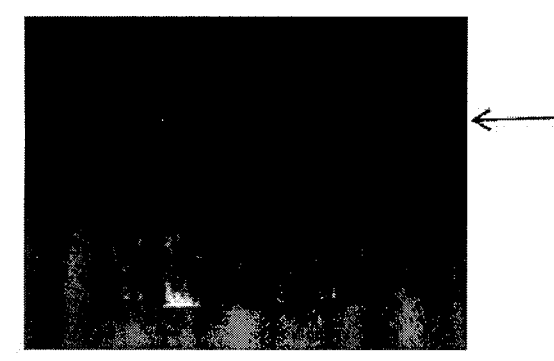

Placa de Fijación se coloca permanentementej unto a la mesa del paciente.

Para una fijación apropiada empuje y ruede el dispositivo sobre la placa de fijación y presione el pedal de fijación para mantener fijo del dispositivo. Similarmente presione el pedal de desfijación y hale el equipo firme y lentamente para liberar.

#### **CUIDADO Y MANTENIMIENTO DEL SISTEMA**

#### Visión General

No existen partes reparables o las que se les pueda dar servicio en el dispositivo y se les recomienda a los usuarios comunicarse con el representante de servicio en caso de cualquier observación. Póngase en contacto con el representante de Servicio local si requiere partes o inspecciones periódicas de mantenimiento.

#### Inspección y Mantenimiento

Examine los siguiente antes de cada procedimiento:

- · Los conectores en los cables para detectar defectos mecánicos
- · La longitud completa de los cables eléctricos para detectar cortes y abrasiones.
- · Equipo para detectar hardware suelto
- · Ruedas para verificar el funcionamiento correcto del seguro

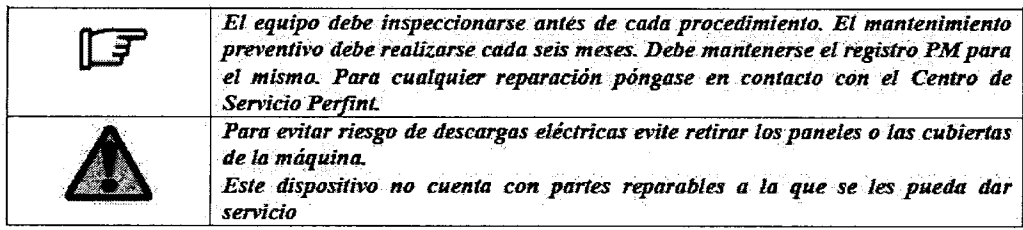

#### CALIBRACIÓN DEL SISTEMA

Es necesario revisar la calibración de ROBIO EX después de 100 procedimientos. En caso de cualquier desviación en la calibración del sistema, es necesario recalibrarlo. Póngase en contacto con el Centro de Servicio Perfint para calibrar el sistema. Siga este procedimiento para revisar la calibración del sistema: Requisitos

Fantasma de Calibración Aguja 18 G LP -88mm Buje de la Aguja -18G Pasos para la Revisión:

**Papasian KING** Reutico M.N. Nº13.32

A Israel COMPLEJIDAD S.A. PRESIDENTE

Página 8 de 14

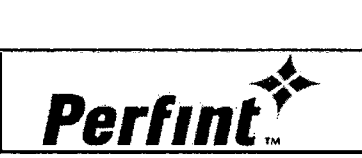

্বৰ্

- Coloque el fantasma de calibración en la tabla CT del paciente en la región especificas en el sticker (calcomanía) de rango Z.
- Realice un escaneo y envíe las imágenes fantasma a ROBlO EX. Siga todos los pasos del flujo de trabajo para un procedimiento normal.
- Trace el punto objetivo en el centro del anillo o gantry y el punto de acceso o entrada en la línea vertical sobre la superficie del fantasma como se muestra en la siguiente figura:

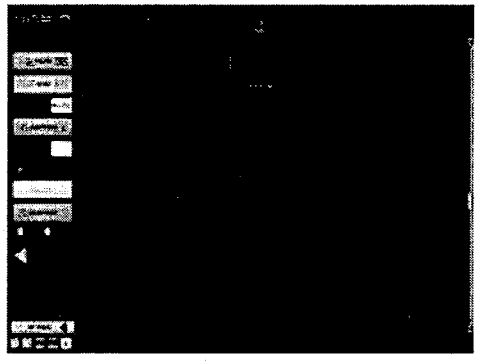

Fig.: Planee los puntos para la Calibración

- Calcule los valores del plan para la longitud de la aguja que va a utilizar (88mm)
- Envíe los valores y posicione el dispositivo para el plan
- Inserte la aguja en el fantasma en posición desplegada de la cuna
- Libere EE y realice el escaneo de revisión. Transfiera la imagen del escaneo de revisión a la consola de ROBlO EX.
- Cargue la imagen a través de la opción del escaneo de revisión. Confirme la precisión del dispositivo

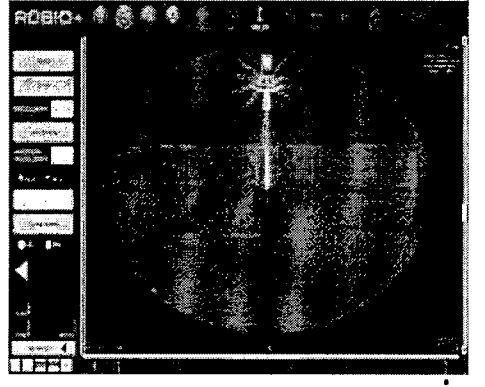

- . La aguja debe quedar totalmente recta y alineada con la línea vertical del retículo del gantry o anillo si el equipo está calibrado.
- En caso de cualquier desviación en el posicionamiento, el sistema ROBlO EX tiene que recalibrarse. Póngase en contacto con el Servicio de Perfint para recalibrarlo.

### 3.8 LIMPIEZA DEL SISTEMA

Antes de limpiar cualquier parte del sistema:

1. Apague el sistema. Si es posible desconecte el cable de alimentación

pasian Knoll **Sutico M.N. Nº13.323** Director Técnico

LUIS LUIS ARISTALES S.A.<br>VSA ALTA COMPLEJIDAD S.A. PRESIDENTE

Pagina 9 de 14

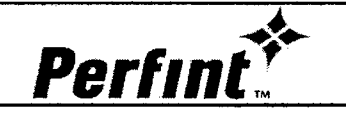

#### Consola del Operador

Para limpiar el panel de control del operador:

- 1. Humedezca un paño suave con una solución de agua y jabón suave, no abrasivo de uso general.
- 2. Limpie el panel de control del operador

#### Display o Pantalla LCD

Para limpiar la pantalla del monitor

- 1. Utilice un paño suave, doblado. Limpie suavemente la pantalla del monitor.
- 2. NO utilice limpiadores pata vidrio ya que tiene una base de hidrocarburo como Benceno, Metil Alcoholo Metil etil cetona en monitores con filtro (cubierta anti-reflejo)

3. Frotar el filtro con fuerza también puede dañarlo.

*Nota: Cuando limpie la pantalla, asegúrese de no rayar el LCD*

#### Limpieza del Efector Final

Limpie el efector final antes de cada procedimiento. Para limpiarlo:

- 1. Humedezca un paño suave con una solución de agua y jabón suave, no abrasivo de uso general.
- 2. Limpie las superficies externas de la unidad y después séquelas con un paño suave y limpio.
- 3. Para esterilizar el efector final, la superficies pueden limpiarse con una solución esterilizante.
- 4. Es necesario usar cortinas estériles para reducir el riesgo de infecciones en los pacientes.

#### Limpieza de la Cama Inmovilizadora para el Paciente

- 1. Humedezca un paño suave con una limpiador desinfectantelgermicida suave
- 2. Limpie la cama suavemente con el paño húmedo en las áreas donde haya manchas de sangre después de haber realizado un procedimiento.
- 3. Deje secar la cama antes del siguiente procedimiento, frótela con un paño limpio
- 4. El limpiador puede ser aerosol libre de CFC

#### Bujes de las Agujas

Solamente Perfint surte los bujes de las agujas compatibles con ROBlO EX. Los bujes de las agujas son para usarse una sola vez. La guia de la biopsia debe esterilizarse y usarse de acuerdo a las instrucciones del fabricante.

#### Instrucciones para el Proceso de Esterilización con ETO de los Bujes de agujas

Siga las instrucciones del proceso de esterilización con ETO 20%80% C02 o 10:90 o 30:70 Pre Humidificación

• La Humidificación del material dentro de la cámara debe hacerse utilizando una inyección de vapor controlada desde el generador de vapor a través de la válvula de entrada de vapor de la cámara.

• Se requiere un nivel de humedad de más del 30% en la cámara del esterilizador (RH:30% a 70%)

Nota: Es necesario considerar los diversos efectos de humedad excesiva en el empaque mientras se establece el límite *superior de los niveles de RH.*

Temperatura de Pre-acondicionamiento:

• El material de esterilización en la cámara de esterilización cerrada debe calentarse hasta 45°

apasian Knoli macéutico M.N. Nº13.323

Director Técnico

Luis VSA ALTA COMPLEJIDA<del>D S.A.</del> **PRESIDENTE** 

Página 10 de 14

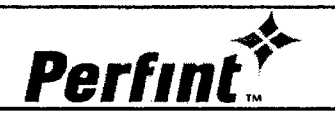

*j,*

 $\Delta$ 

• El calentamiento debe hacerse circulando agua caliente en un circuito cerrado por medio de una Bomba de Circulación de agua caliente entre el Tanque de Agua caliente y la cubierta del esterilizador

Fase de Pre-acondicionamiento (Tiempo de retención)

- El material de esterilización debe mantenerse bajo estas condiciones durante un cierto periodo por ejemplo 30 minutos
- Fase de Pre Vacío (Eliminación de Aire)
- La cámara del esterilizador debe evacuarse por ejemplo -0.60 kg/cm2 para retirar el aire.

Fase de Retención de Vacío (Prueba de Fuga):

El esterilizador debe mantenerse al vacío por ejemplo -0.60 kg/cm2 durante un cierto periodo de tiempo por ejemplo 15 Min. Humidificación - Fase de Acondicionamiento (inyección RH, persistencia de RH):

El nivel de humedad de la cámara del esterilizador se reducirá debido a la evacuación inicial (pre vacío) y por lo tanto, si se requiere, la humidificación se puede realizar nuevamente para restablecer el nivel de RH

Fase de Inyección de Gas (Inyección de agente esterilizante):

- Mezcla de gas precalentado que debe inyectarse lentamente en la cámara
- Para un volumen de 12000 litros de la cámara, la mezcla de gas precalentado de 20:80 (ETO: C02) de 30 kg debe inyectarse para formar 500 mg/litro de concentración de gas en la cámara del esterilizador.
- El nivel de vacío en la cámara se redondea a 1.05 kg/cm2

Fase de Tiempo de Retención de Gas (Esterilización - Exposición):

- El material que se encuentra en la cámara con presión de gas de aproximadamente 1.05 kg/ cm2 debe mantenerse durante 360 min para la esterilización.
- La temperatura debe controlarse a50°C
- Durante la esterilización el rango de temperatura en la carga debe quedar en el rango de 10°C (ejemplo 45-55°C)

Fase de Descarga de Gas (Salida, Vacío)

- El gas debe descargarse lentamente a través de la válvula de salida de la cámara hasta 0.05 kg/cm2
- La bomba de vacío debe descargar el gas de 0.05 a por ejemplo -0.50 kg/cm2
- Se recomienda que este gas desde la cámara del esterilizador se descargue lentamente en el Tanque de Dilución de Gas

Fase de Rompimiento del Aire (Rompimiento del Vacío):

- Debe permitirse la entrada de aire fresco de la atmosfera a través de la válvula de entrada de aire por ejemplo -0.50 a -0.50 -0.50 kg/cm2 de presión de la cámara.
- Impulso de Lavado de Aire Fase de Aeración (Vacío, entrada de aire):
- Para minimizar el gas residual de la cámara y del producto, la cámara del esterilizador debe aplicarse con impulsos para lavar el aire por ejemplo 03 veces con Vacío de 0.05 a -0.50 kg/cm2 y entrada de aire de -0.05 a 0.05 kg/cm2.

#### 3.11 ERRORES Y PROBLEMAS EN EL SISTEMA

#### Ventana de Mensajes

La ventana de mensajes de ROBIO EX GUI muestra todos los errores de las condiciones del dispositivo.

En caso de no existir errores, actúa como una herramienta de guía para el usuario para planear y ejecutar el procedimiento.

Los mensajes de la ventana de mensajes están agrupados como:

- 1. Mensajes de error
- 2. Mensajes de Advertencia
- 3. Información del Usuario

lan Knoli scéutico M.N. Nº13.323

Director Técnico

Tsrael 'A COMPLEJIDAD S.A. PRESIDENTE

Página 11 de 14

 $\int d$  $\widehat{H}$ 

A FOLIO

٦

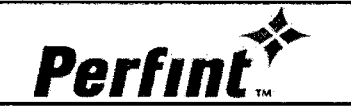

ROBIO EX Posicionador Robótico Instrucciones de Uso - Anexo III.B

#### Mensajes de Error:

Todos los mensajes de error están marcados en rojo en el cuadro de mensaje

**IS** 

Haga clic en el icono de error para ver el mensaje completo

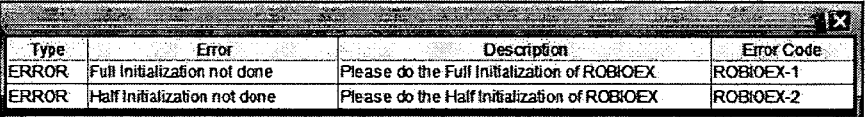

Mensajes de Advertencia:

Todos las advertencias relacionadas con el dispositivo aparecen en el cuadro de mensaje . Los mensajes de advertencia pueden verse solamente después de haber eliminado todas las condiciones de error.

Información del Usuario:

GPlease enter the Needle length

Proporciona una guía en tiempo real para utilizar la aplicación

#### III Mensajes en la Consola del Dispositivo

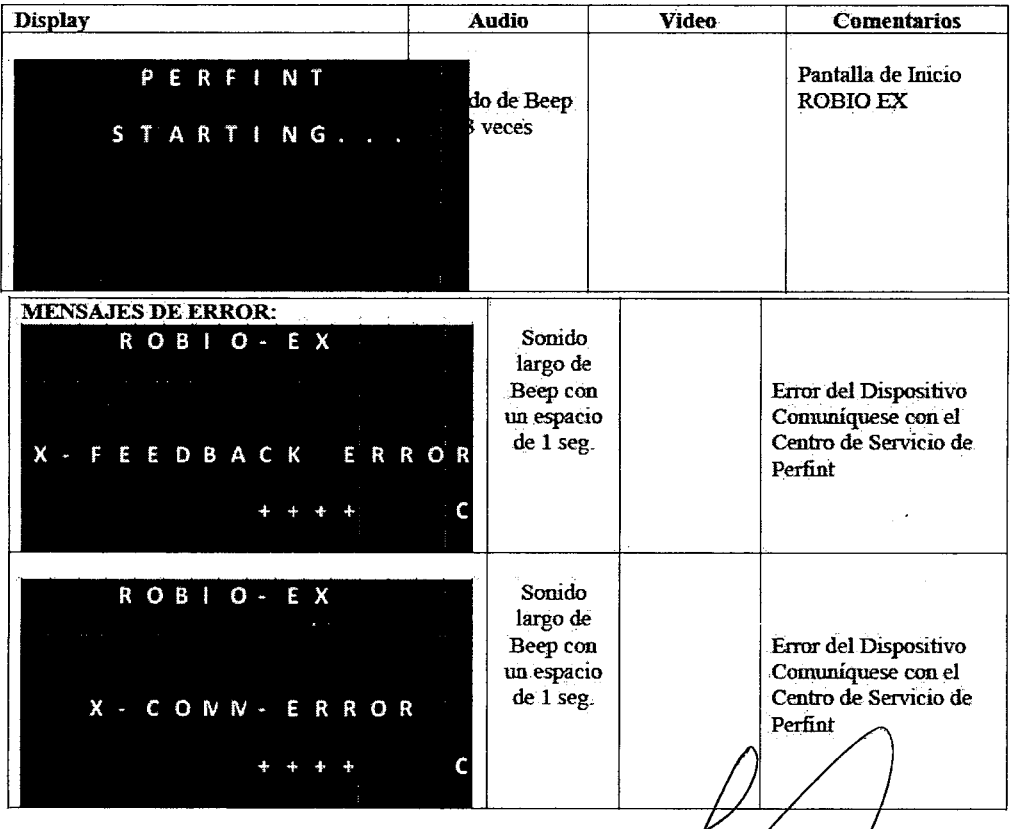

Christian E. Papersian Mine **Director Técnico** 

Holl ALTA COMPLETIDAD S.A. PRESIDENTE

Página 12 de 14

**Perfint**\*

 $\Delta$ 

۵ı ÷0.

⇔

 $\widehat{U}$ 

ጞ

**IU** 

3.12 Requisitos ambientales

••••••••

 $\ddot{\phantom{1}}$ 

Condiciones ambientales

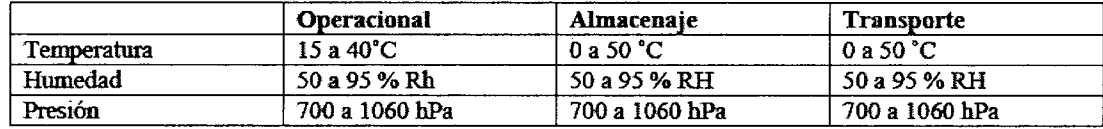

 $\hat{\mathcal{L}}$ 

### Información de EMC

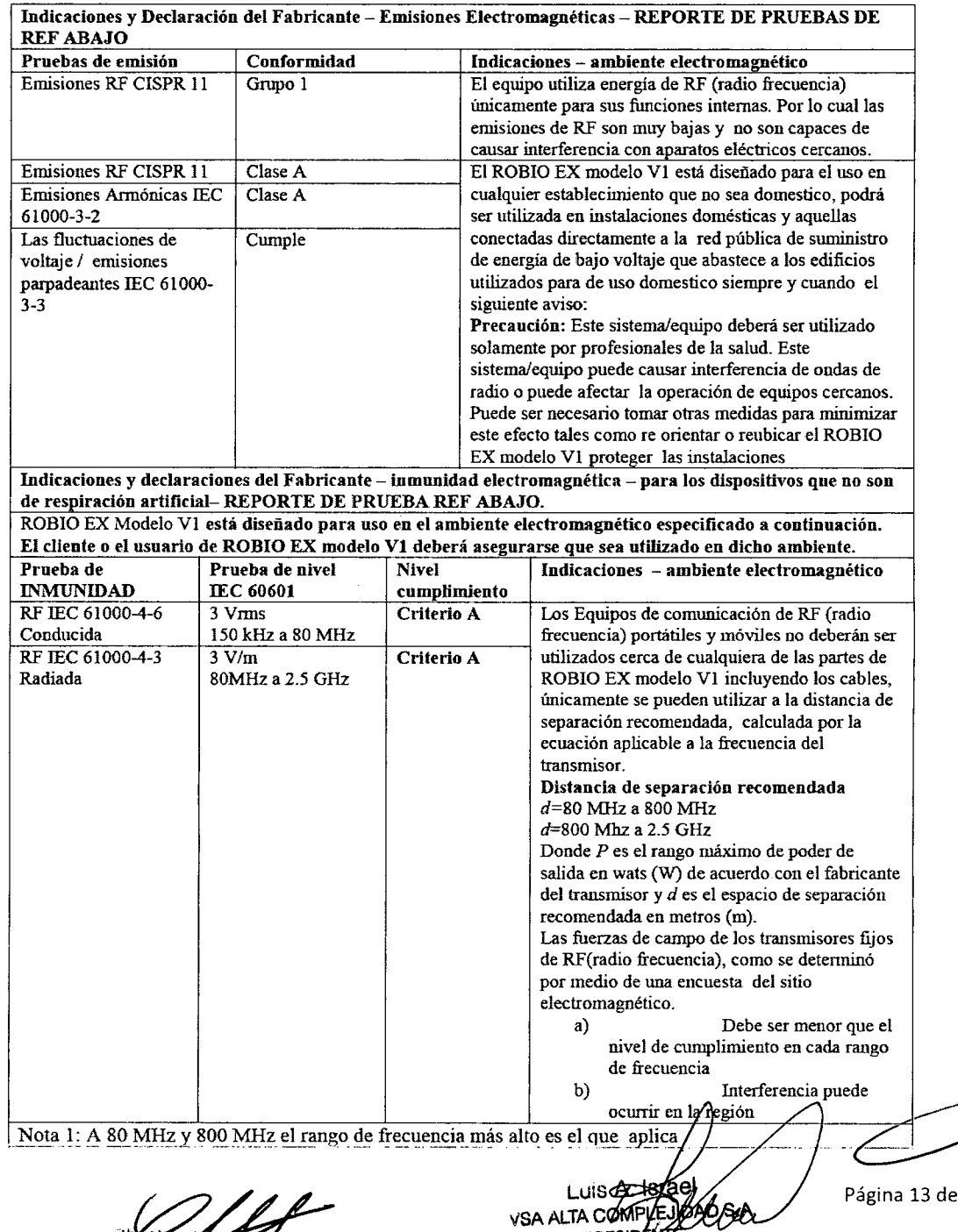

Christian Company Autority<br>Estimate Suitico M.N. Nº13.323<br>Director Técnico

 $\bar{z}$ 

**PRESIDENTE** 

14

.A. ī۸. FOLIO GЛ  $\overline{DE}$ 

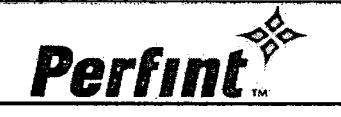

..•

# ROBlO EX Posicionador Robótico Instrucciones de Uso - Anexo III.B

 $03$ 

Las Fuerzas de campo de transmisores fijos, tales como estaciones de base para radios (celular/inalámbricos) teléfonos y radios de transmisión, radios amateur, transmisión de radio AM y FM <sup>Y</sup> Televisión no pueden predecirse teóricamente con exactitud. Para evaluar el ambiente electromagnético generado por los transmisores fijos de RF, deberá ser considerada una encuesta de sitio electromagnético. Si la fuerza de campo medida en el lugar en el que el ROBlO EX modelo VI es utilizado excede el nivel de cumplimiento de RF aplicable mencionado arriba, el ROBIO EX modelo VI deberá ser observado para verificar su operación normal. Si se observa un funcionamiento anormal, pueden ser necesarias adicionales, tales como re-orientar o re-ubicar el ROBIO EX modelo VI

b) Arriba del rango de frecuencia de 150 kHz a 80 MHz, el campo de fuerza deberá ser menos de 3 V *1m.*

Indicaciones y declaración de fabricante - inmunidad electromagnética - REPORTE DE PRUEBA REF ABAJO

EL ROBlO EX Modelo VI está diseñado para ser utilizado en el ambiente electromagnético especificado abajo. El cliente o el usuario del ROBlO EX modelo V I deberá asegurar que sea utilizado en dicho ambiente.

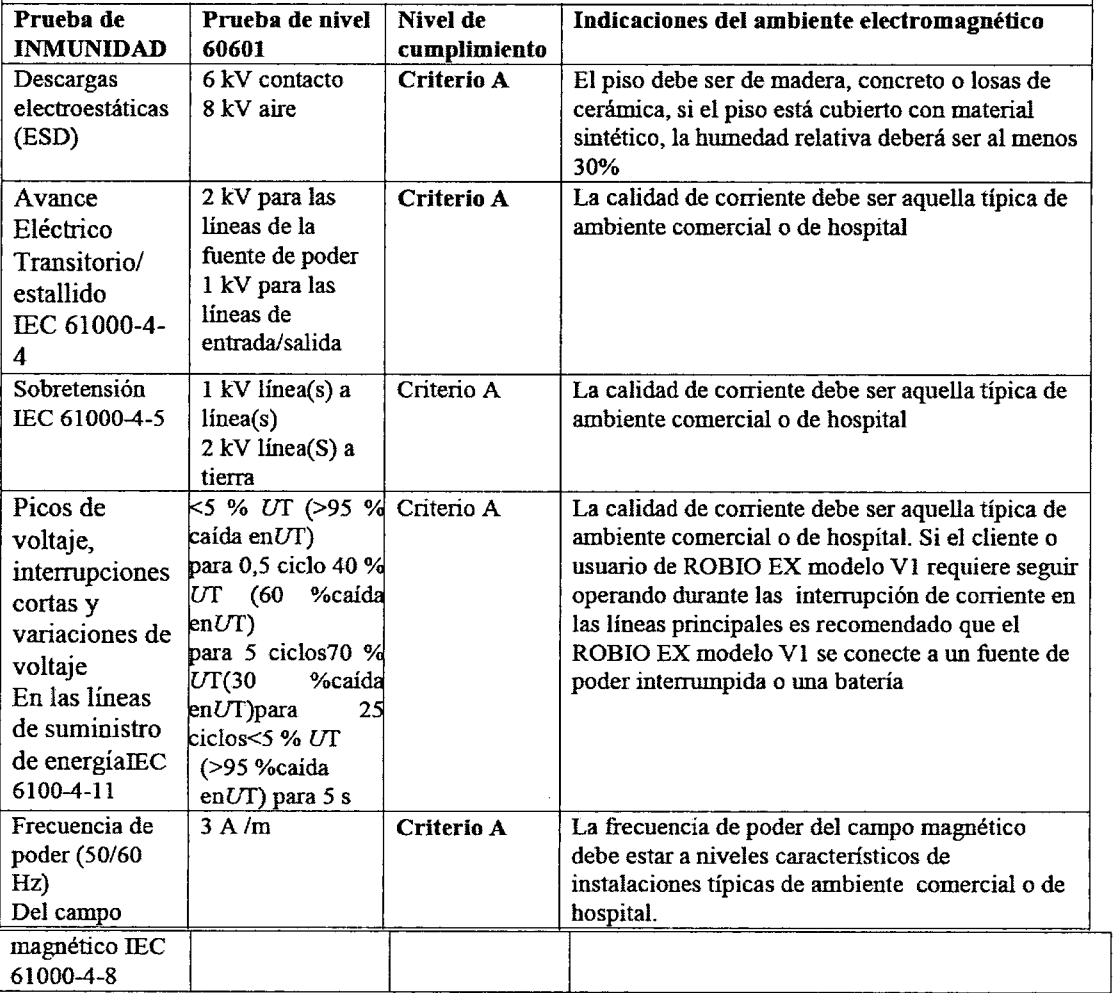

#### 3.14 Para desechar el Dispositivo

Para desechar el dispositivo una vez que ha concluido el ciclo de vida del dispositivo, envíe el dispositivo al fabricante para que lo deseche. En caso de que esto no sea posible, deseche el dispositivo y os accesorios de acuerdo con las directrices de WEEE (Desecho de equipo eléctrico y electrónico) *(2002/96iEC' .*

.<br>Abidu A., **botico IQ.N. Nº13.32** Director Tecnicr

 $Luis B. 15786$ LUIS A STORY<br>VSA ALTA COMPLESIDADE PRESIDENTE

Página 14 de 14